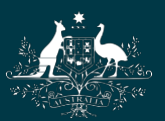

**Australian Government National Health and Medical Research Council** 

# NHMRC

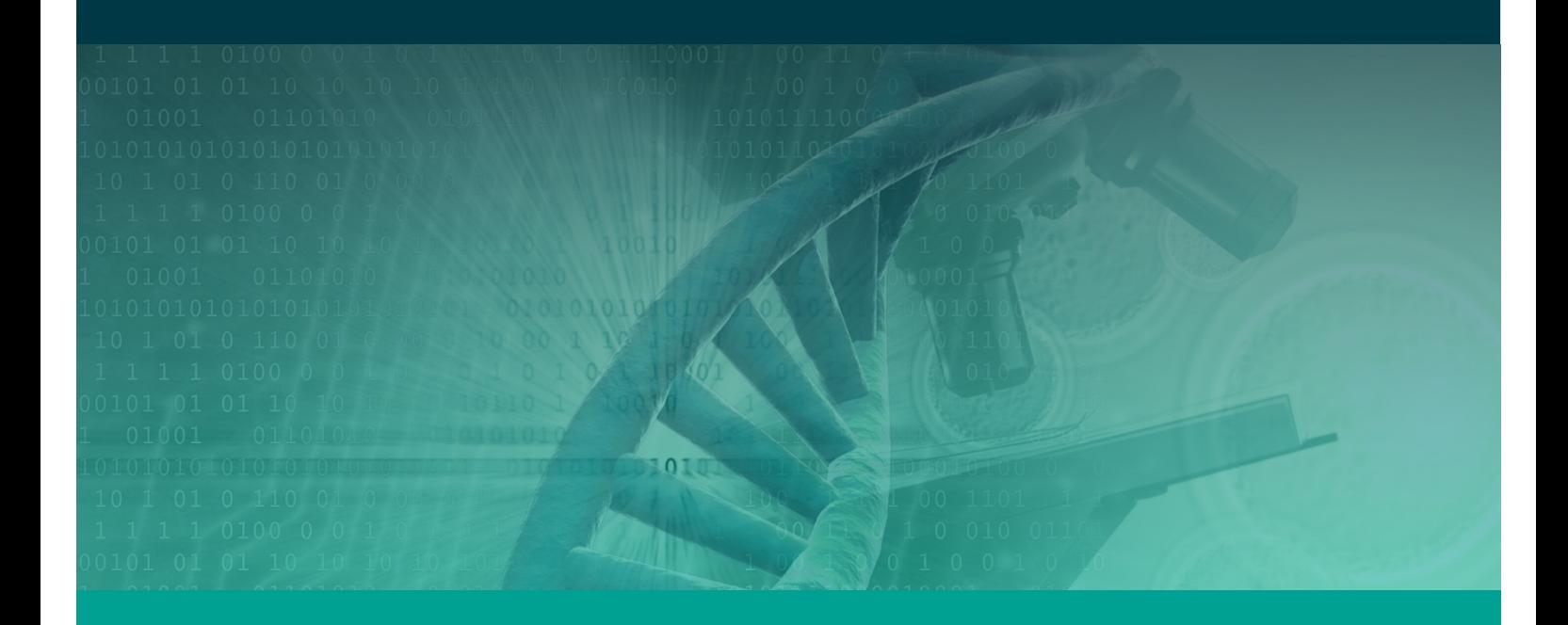

Research Grants Management System Assigner Processes Quick Reference Guide Part 5. Monitoring Invitations to Potential External Assessors Target Audience – Assigners Academy Version 1.0 – 15 February 2017

WORKING TO BUILD A HEALTHY AUSTRALIA

# MONITORING INVITATIONS TO POTENTIAL EXTERNAL ASSESSORS

# **Contents**

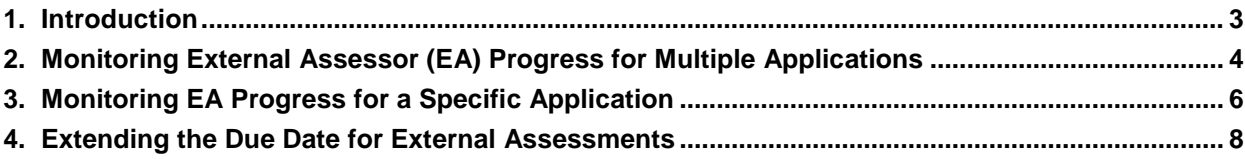

### <span id="page-2-0"></span>1. Introduction

#### **IMPORTANT NOTE:**

The material in this Quick Reference Guide (QRG) is intended to complement other QRGs for Assigners and the *RGMS User Guide – Assigner Processes 2017*, available under the *Assigner Resources* section on the [RGMS Training Program](https://www.nhmrc.gov.au/grants-funding/research-grants-management-system-rgms/rgms-training-program) page of the NHMRC Website.

#### Support:

Further information and assistance with Assigner processes is available from the Assigners Academy Team via email or from NHMRC's Research Help Centre (RHC) by phone between 9am and 5pm AEST/AEDT Monday to Friday.

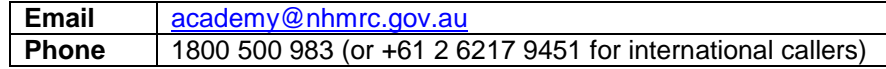

#### **IMPORTANT NOTE:**

NHMRC encourages inviting Overseas External Assessors (OSEA) to review an application. Before inviting assessors residing overseas – including New Zealand – please note that conditions applying to an OSEA are different from conditions that apply to an assessor residing in Australia:

- An OSEA DOES NOT use RGMS to complete an assessment, instead completing an offline assessment template which is then emailed to [nhmrc.overseasassessments@nhmrc.gov.au](mailto:nhmrc.overseasassessments@nhmrc.gov.au)
- NHMRC staff will upload completed OSEA assessments into RGMS.
- Please do not instruct an OSEA to open an account in RGMS. An OSEA should not open an RGMS account for the sole purpose of submitting an assessment. An OSEA will not be granted a new account in RGMS.
- Even if an OSEA appears to have an RGMS account, it cannot be used to complete an external assessment. An OSEA profile in RGMS is incompatible with the external assessment process.
- Assigners CANNOT accept an invitation on behalf of an OSEA in RGMS. Forward all OSEA correspondence indicating acceptance to [nhmrc.overseasassessments@nhmrc.gov.au](mailto:nhmrc.overseasassessments@nhmrc.gov.au)
- For clarification on matters regarding an OSEA, see the *Assigner Processes Quick Reference Guide Part 4 – Inviting Overseas External Assessors (OSEA)* or the *RGMS User Guide – Assigner Processes 2017* under the *Assigner Resources* Section on the [RGMS Training Program](https://www.nhmrc.gov.au/grants-funding/research-grants-management-system-rgms/rgms-training-program) page of the [NHMRC Website,](http://www.nhmrc.gov.au/) or contact [nhmrc.overseasassessments@nhmrc.gov.au](mailto:nhmrc.overseasassessments@nhmrc.gov.au)

### <span id="page-3-0"></span>2. Monitoring External Assessor (EA) Progress for Multiple Applications

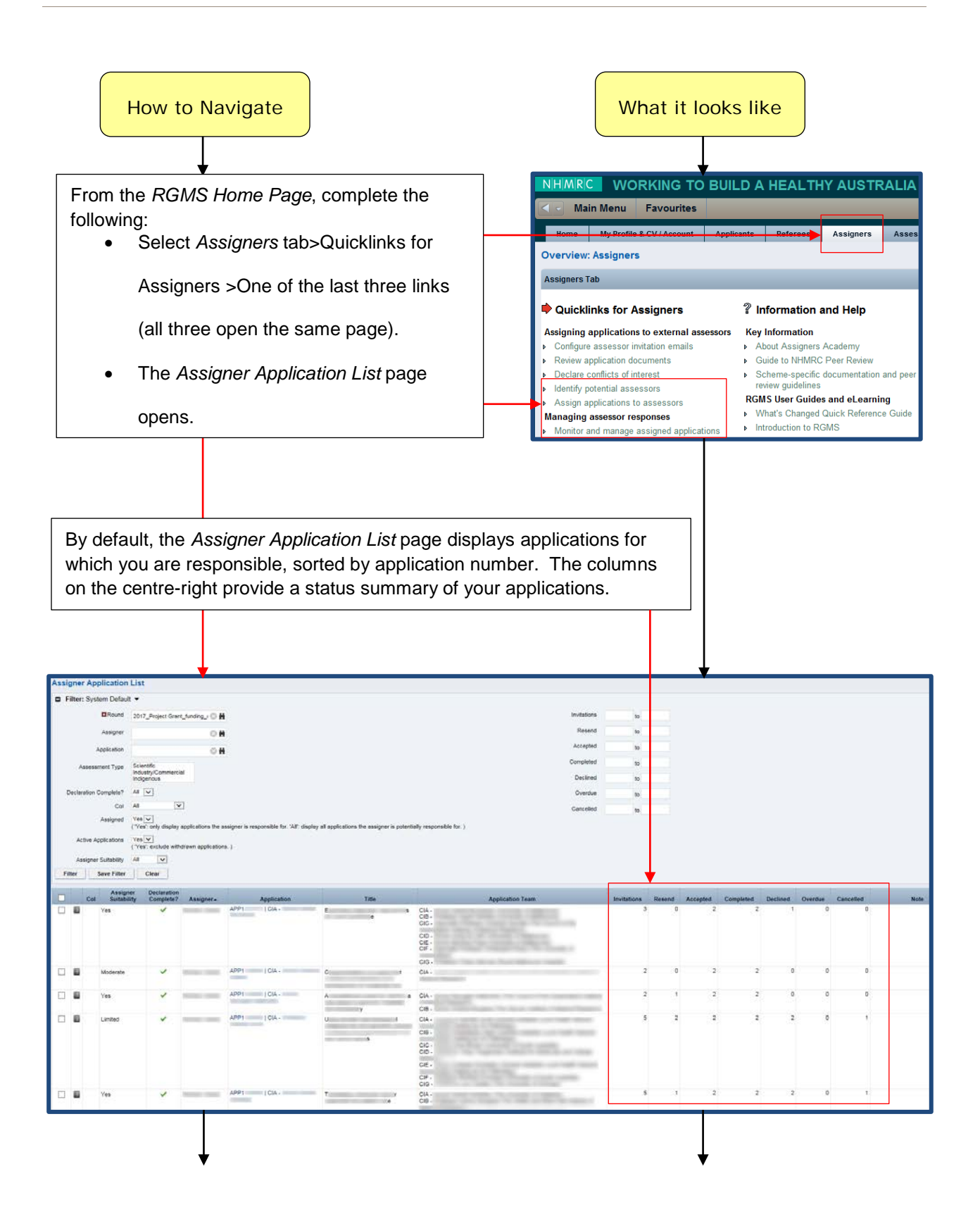

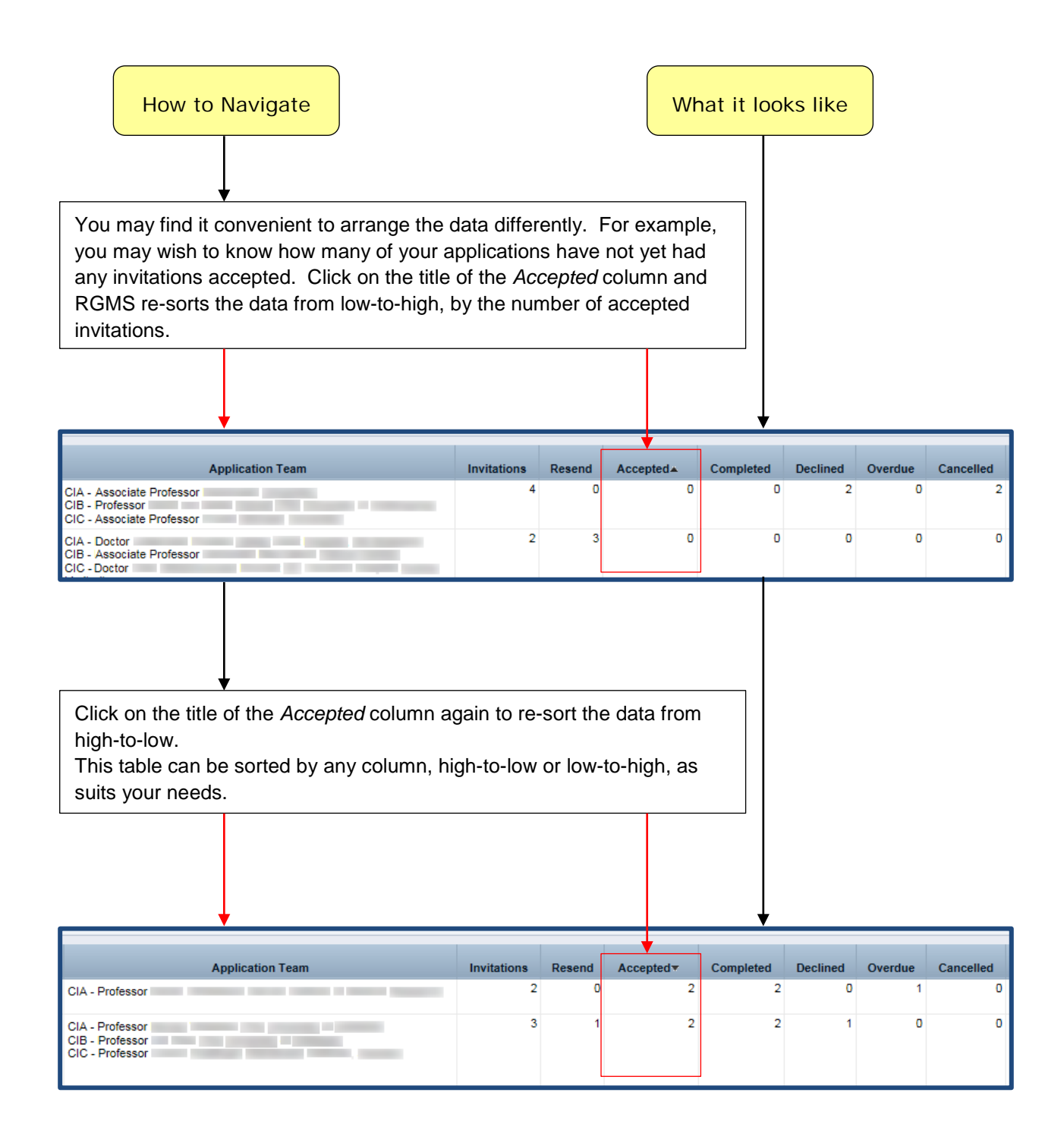

# <span id="page-5-0"></span>3. Monitoring EA Progress for a Specific Application

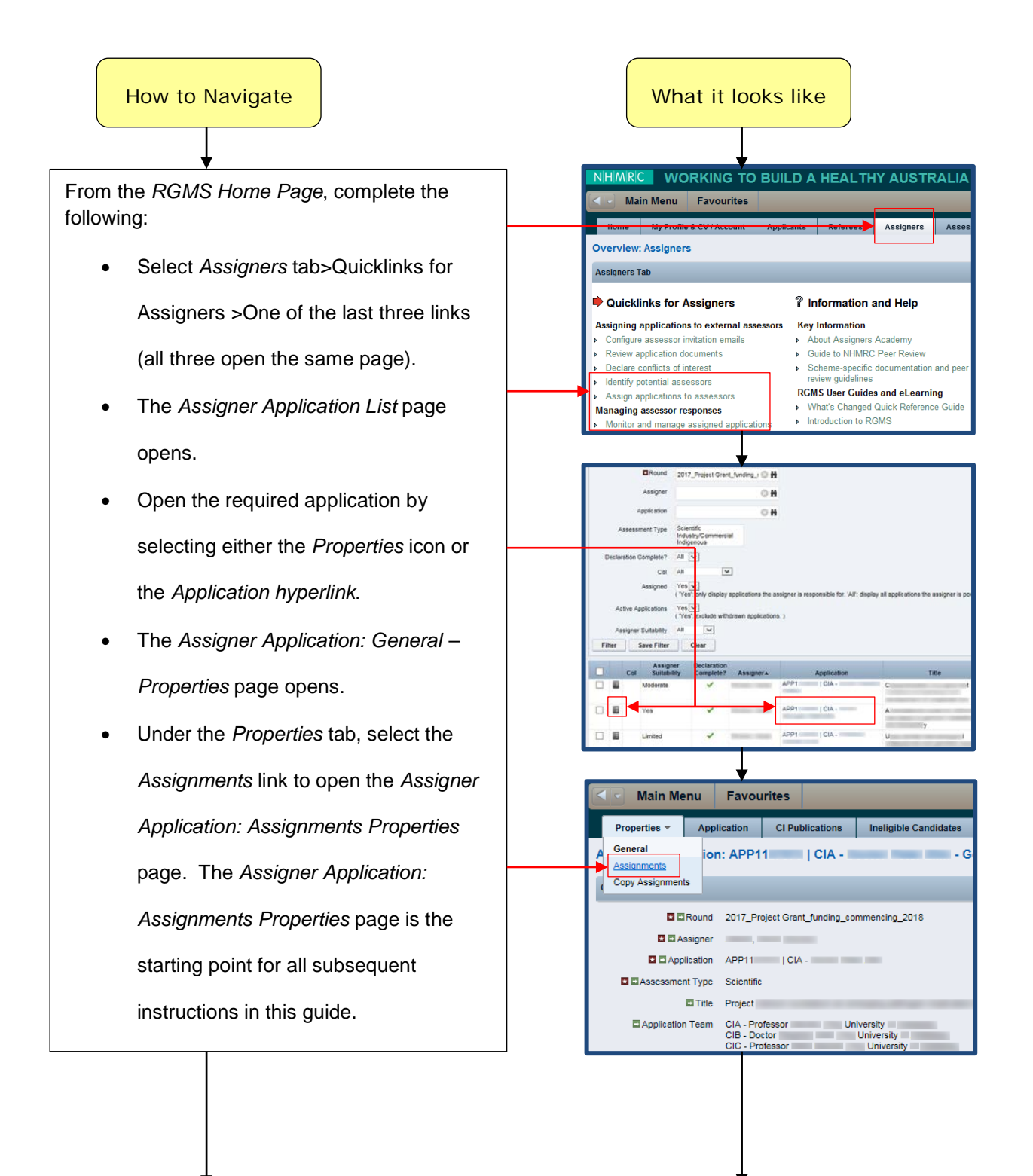

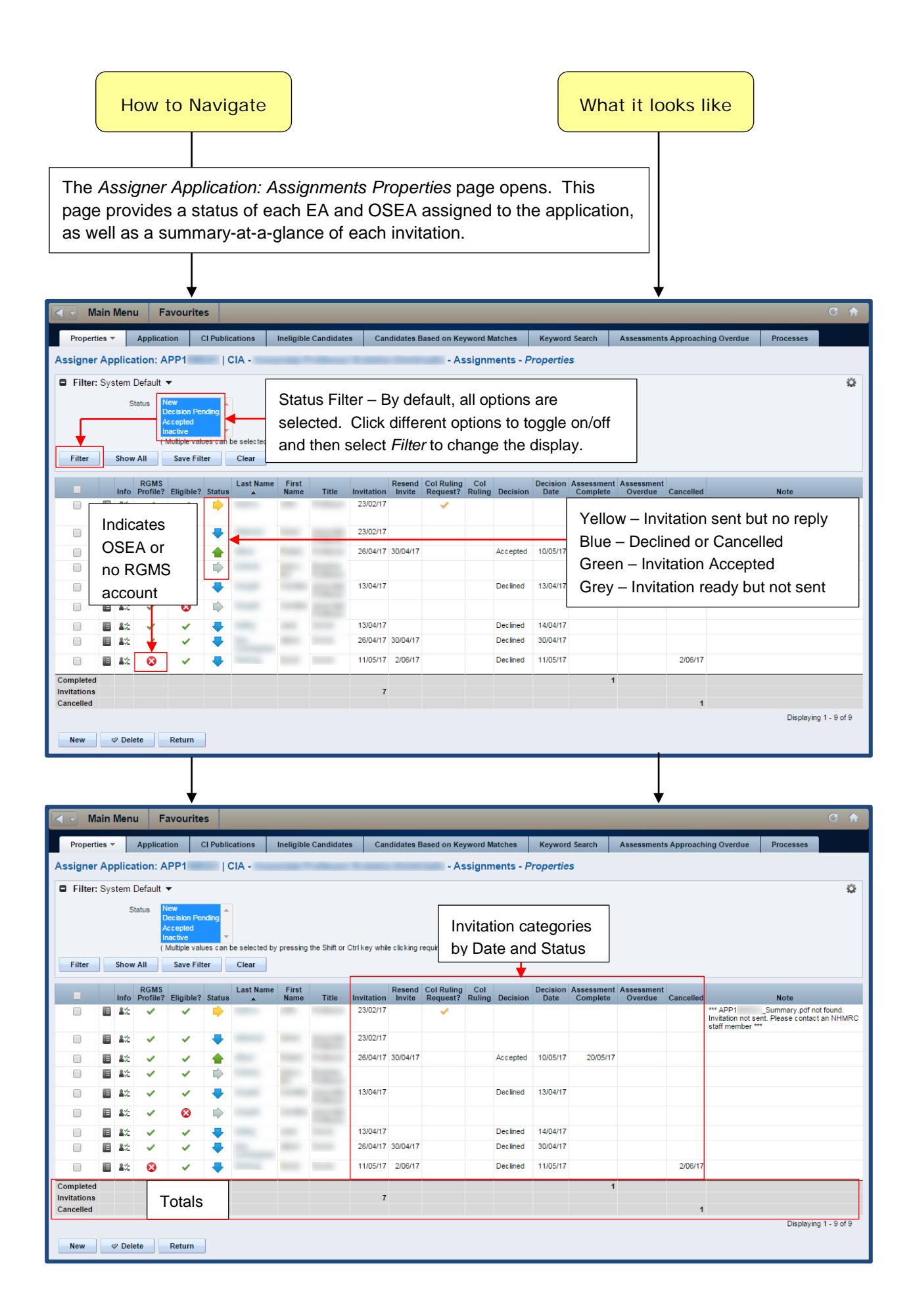

## <span id="page-7-0"></span>4. Extending the Due Date for External Assessments

#### **IMPORTANT NOTE:**

The login profile of Assigners Academy members allows Assigners to extend the due date of external assessments.

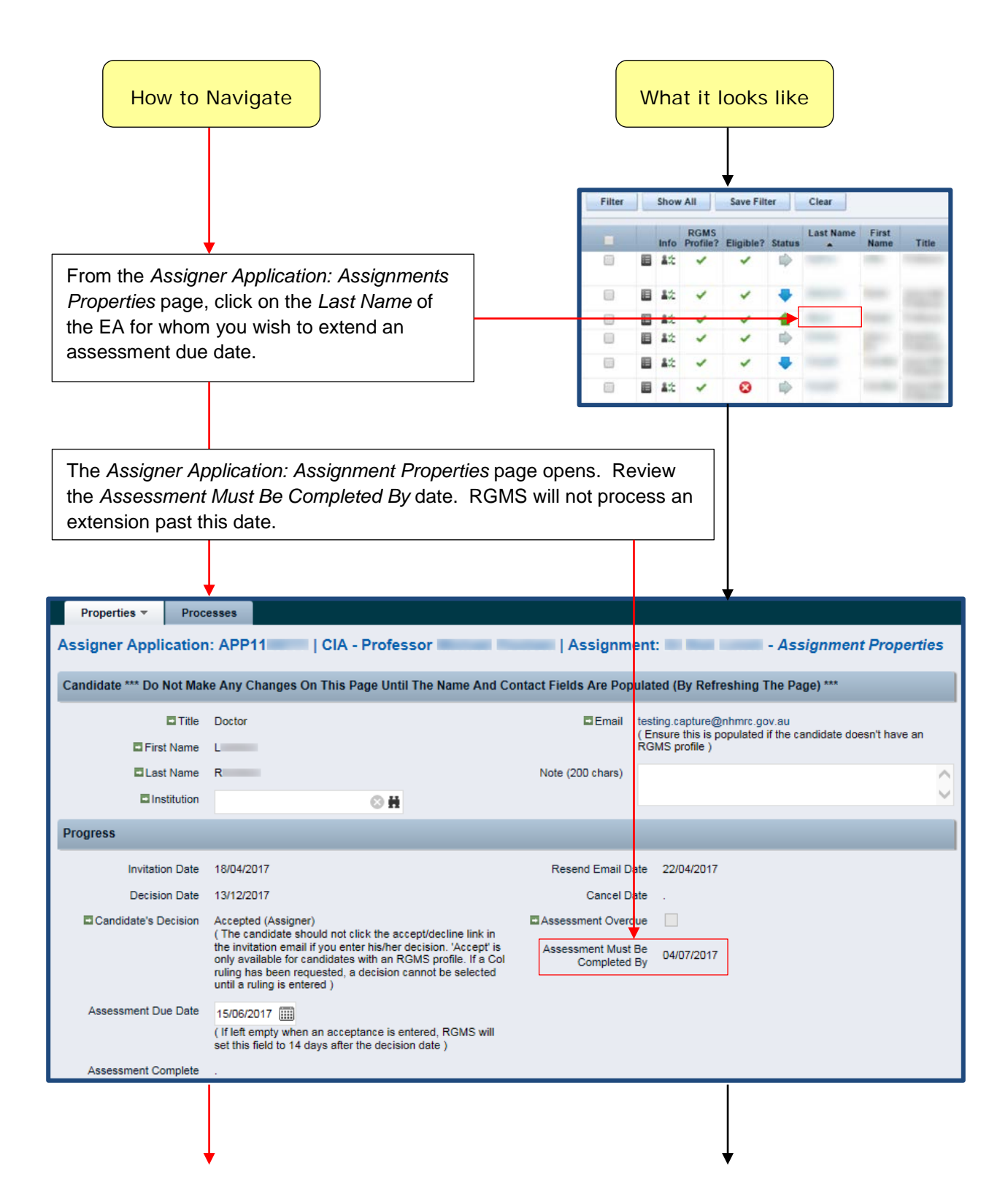

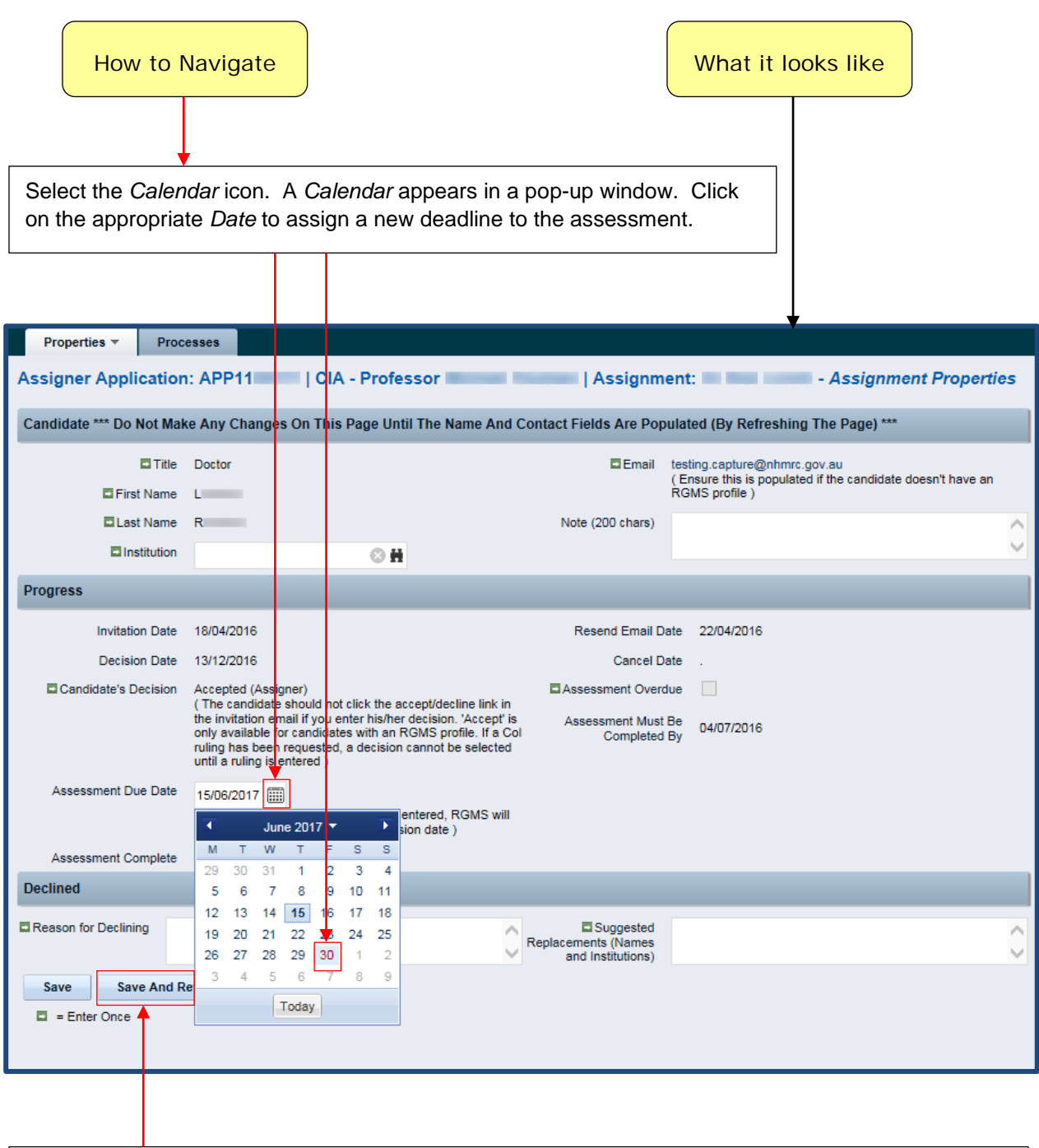

Select *Save and Return* to register the extended due date for the assessment in RGMS.

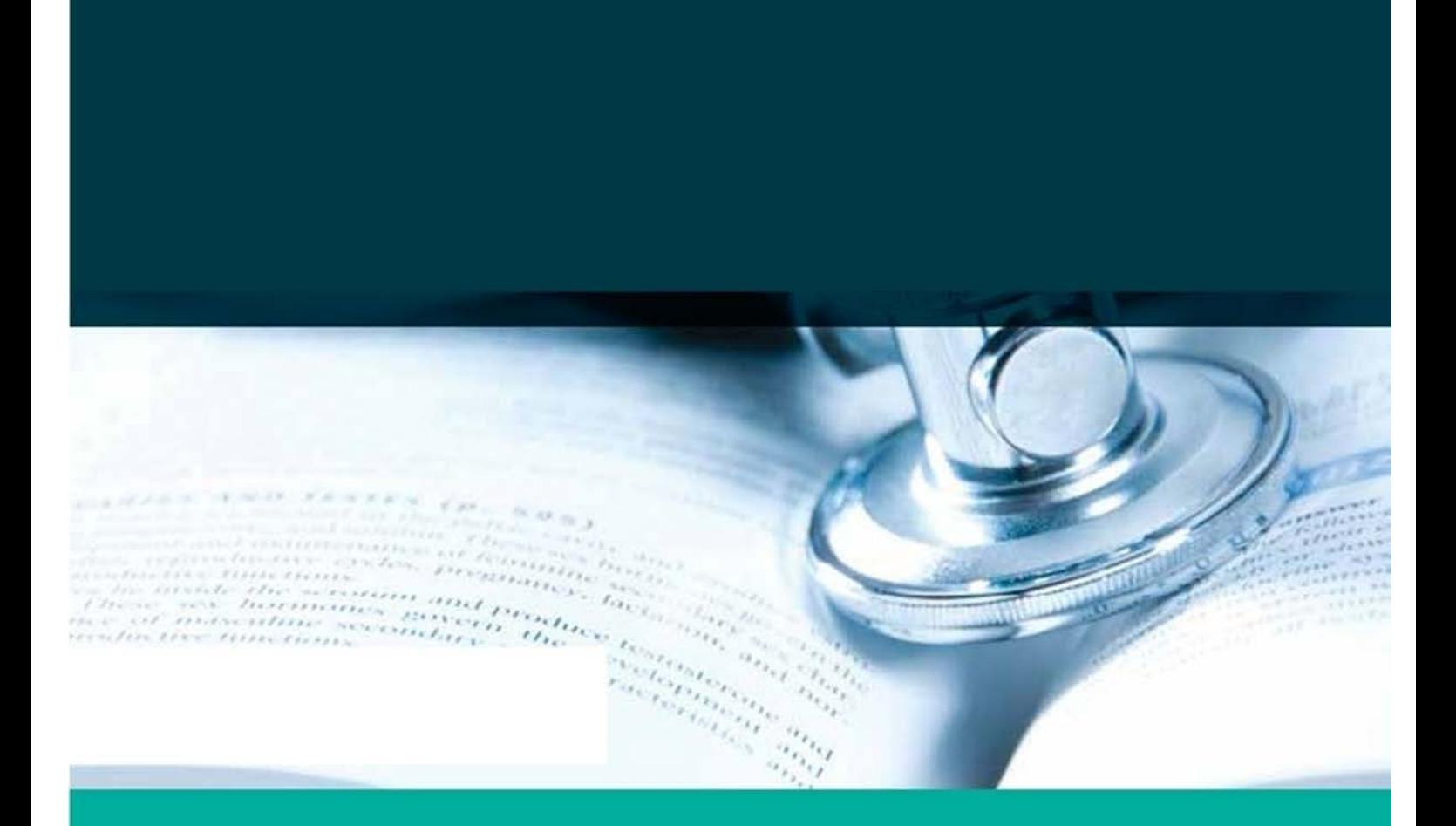

GPO Box 1421 | Canberra ACT 2601 16 Marcus Clarke Street, Canberra City ACT 2600

T 13000 NHMRC (13000 64672) or +61 2 6217 9000<br>F +61 2 6217 9100 E. nh mic@nhmrc.gov.au

www.nhmid.gov.au

WORKING TO BUILD A HEALTHY AUSTRALIA